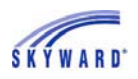

## **Teacher Conferences**

This area allows you to view scheduled times for conferences with your student's teachers. You also may have the capability to select a conference time slot or view time slots that have been reserved for you.

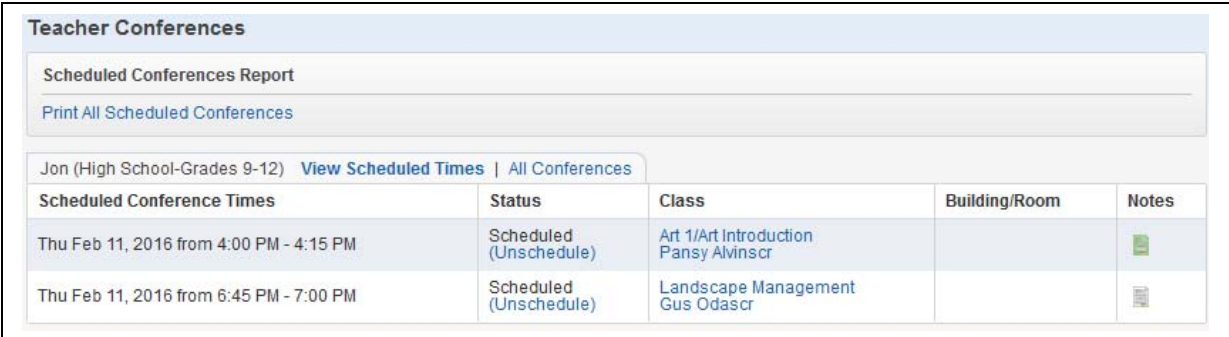

View Scheduled Times All Conferences Print All Scheduled Conferences

## View Scheduled Times

This view allows you to see scheduled time slots for specific classes with the capability to unschedule the meeting. The class name as well as the teacher's name are hyperlinked and can be clicked on to view course information and to send an email message to the teacher. Also notice the Notes column; if a note exists the icon will be green. Clicking the icon allows you to view the note as well as to create a note regarding an item to discuss during your meeting. Parent created notes are visible by the teacher.

To unschedule a conference, click the Unschedule link and then click Save on the screen that appears.

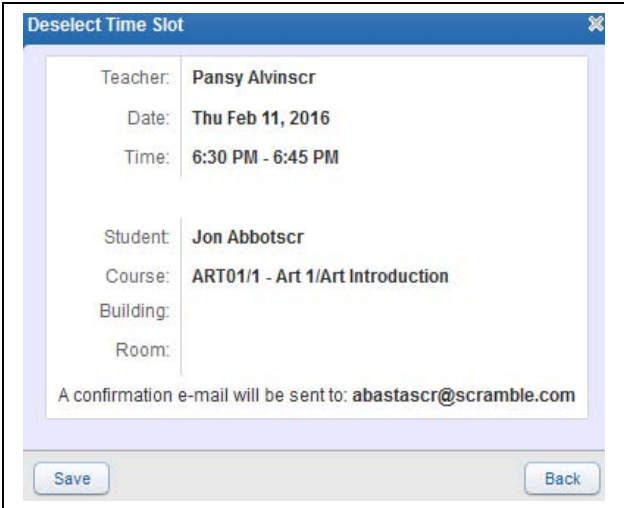

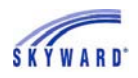

## All Conferences

This view allows you to see your scheduled conferences and any classes that have conference time slots available.

If a conference has been scheduled for a class, you can select a time that best fits your schedule by clicking the Select a Time link. Then click Select next to the time you wish to meet with the teacher.

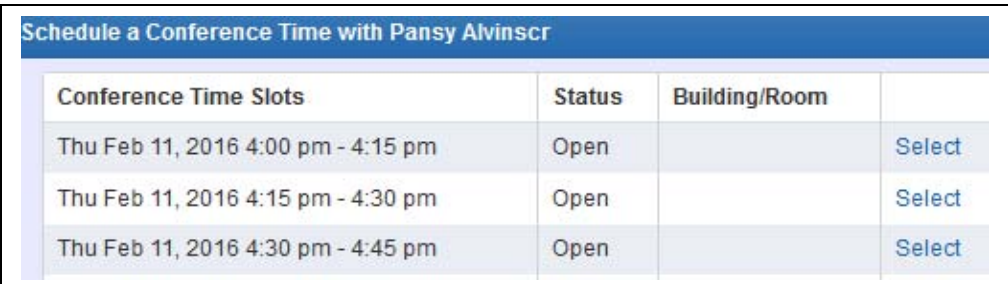

Once selected, a confirmation screen appears, allowing you to click Save.

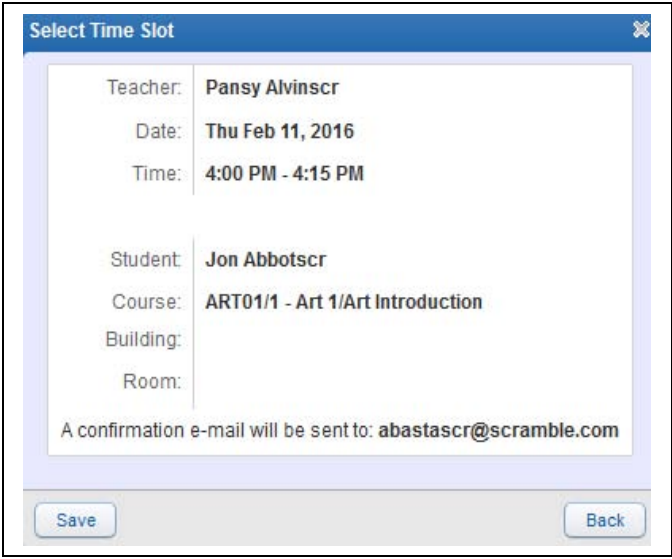

## Print All Scheduled Conferences

If you would like to have a printed schedule of the conferences, click the link provided. You have the capability to have the report sort by date or by student, as well as to display past conferences.